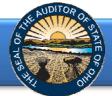

The Annual Financial Data Reporting System (AFDRS) is an Internet based application that allows certain financial statement, debt, and demographic data to be entered and transmitted to the Auditor of State (AOS) to satisfy the filing requirements prescribed by the Ohio Revised Code (ORC) and the Ohio Administrative Code (OAC).

To access the Annual Financial Data Reporting System, click on the entity-specific link provided via email to your entity. The following webpage (see Figure 1) will open.

| Entity Name<br>County<br>Filing Year 2014                                                                                                    | These field<br>will be<br>populated |
|----------------------------------------------------------------------------------------------------|-------------------------------------|
| Welcome to the Auditor of State's Annual Financial Data Reporting System.<br>The Ohio Revised Code (ORC) Section 117.38 requires that local public offices file their annual financial reports with the Auditor of State's<br>Office (AOS). Further, the Ohio Administrative Code (OAC) 117-2-03(8) requires that all counties, cities and school districts, including<br>educational service centers and community schools, prepare their financial reports pursuant to generally accepted accounting principles<br>(GAAP). ORC Section 1724.05 requires community improvement corporations established under this Code section to report annually on a<br>GAAP basis. Entities filing on a GAAP basis have 150 days, except for community improvement corporations who have 120 days, following<br>fiscal year-end to submit their annual financial reports to the AOS, while other entities have 60 days following fiscal year-end to complete<br>their submission. Previously, various submission methods were permitted by the AOS to comply with Ohio law. These procedures have<br>been modified with the development of the Annual Financial Data Reporting System. | when AFI<br>is accessed             |
| With the Annual Financial Data Reporting System, governmental entities are required to submit their financial statements and related footnotes through the online web application. Select types of governmental entities (counties, cities, school districts, educational service centers, community schools, villages, townships, and libraries) are required to enter certain financial statement, debt, and demographic data.                                                                                                    |                                     |
| With the Annual Financial Data Reporting System, governmental entities are required to submit their financial statements and related footnotes through the online web application. Select types of governmental entities (counties, cities, school districts, educational service centers, community schools, villages, townships, and libraries) are required to enter certain financial statement, debt, and demographic                                                                                                    |                                     |
| With the Annual Financial Data Reporting System, governmental entities are required to submit their financial statements and related footnotes through the online web application. Select types of governmental entities (counties, cities, school districts, educational service centers, community schools, villages, townships, and libraries) are required to enter certain financial statement, debt, and demographic data.  NEW for 2014 City and County Filings – In addition to keying the financial statement, debt and demographic data, cities and counties                                                                                                    |                                     |

Figure 1

After reading the instructions, click the **Begin Filing** button. The button appears as follows at the bottom of the webpage (see Figure 2).

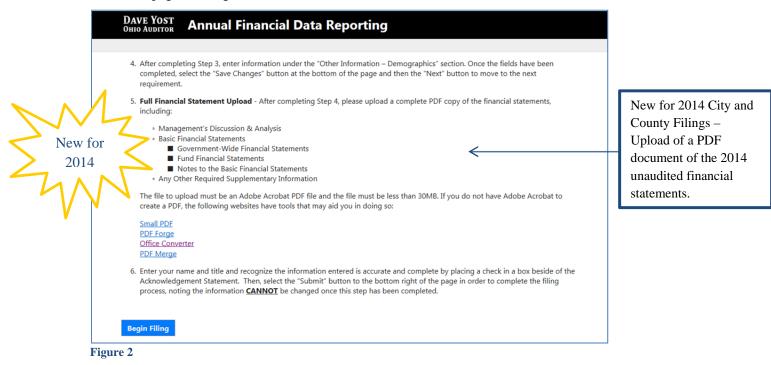

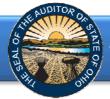

After clicking the **Begin Filing** button, the following webpage will open (see Figure 3). Select the filing type of your annual financial report. The options are GAAP, Modified Cash, or Cash. After the filing type has been selected, click the **Begin Filing** button.

| DAVE YOST<br>Ohio Auditor | Annual Financial Data Reporting                                                                                                    |
|---------------------------|----------------------------------------------------------------------------------------------------|
|                           |                                                                                                    |
| Select Filing             | Туре                                                                                                    |
|                           | tive Code (OAC) 117-2-03(B) requires that all counties, cities and school districts, including educational service centers and community<br>r financial reports pursuant to generally accepted accounting principles (GAAP). |
|                           | has been selected above and the <b>Begin Filing</b> button has been selected below, the filing type cannot be changed. Please select the proper<br>rour entity intends to file.                                              |
| GAAP                      |                                                                                                    |
| Begin Filing              |                                                                                                    |
| Figure 3                  |                                                                                                    |

If the Cash or Modified Cash filing type (see Figure 3) is selected, the following message will appear (see Figure 4). The **Begin Filing** button will need to be clicked again in order to proceed with the current selection.

| DAVE YOST<br>Ohio Auditor                                                                                        | Annual Financial Data Reporting                                                                                                    |
|----------------------------------------------------------------------------------------------------|----------------------------------------------------------------------------------------------------|
|                                                                                                    |                                                                                                    |
| Select Filing                                                                                                    | Гуре                                                                                                    |
| and the second second second second second second second second second second second second second second second | tive Code (OAC) 117-2-03(B) requires that all counties, cities and school districts, including educational service centers and community<br>r financial reports pursuant to generally accepted accounting principles (GAAP). |
| 5                                                                                                    | has been selected above and the <b>Begin Filing</b> button has been selected below, the filing type cannot be changed. Please select the proper<br>your entity intends to file.                                              |
| Cash                                                                                                    |                                                                                                    |
|                                                                                                    | basis of accounting chosen is not consistent with generally accepted accounting principles as                                                                                                    |
| required by O                                                                                                    | AC. This could subject your entity to a monetary penalty assessed by the Auditor of State's Office.                                                                                                    |
| Begin Filing                                                                                                    |                                                                                                    |
| Figure 4                                                                                                    |                                                                                                    |

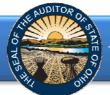

#### New feature for 2014 Reset Filing Type

If after you have begun entering your data, you determine you have selected the wrong filing type, you can now clear the information you have entered and reset the filing type. (Figure 5).

| DAVE YOST<br>OHIO AUDITOR Annual Financial Data Reporting                                                                                                    |                                                                              |
|----------------------------------------------------------------------------------------------------|------------------------------------------------------------------------------|
|                                                                                                    |                                                                              |
| 4. After completing Step 3, enter information under the "Other Information – Demographics" section. Once the fields have been completed, select the "Save Changes" button at the bottom of the page and then the "Next" button to move to the next requirement.                                                                                               |                                                                              |
| <ol> <li>Full Financial Statement Upload - After completing Step 4, please upload a complete PDF copy of the financial statements,<br/>including:</li> </ol>                                                                                                    |                                                                              |
| <ul> <li>Management's Discussion &amp; Analysis</li> <li>Basic Financial Statements         <ul> <li>Government-Wide Financial Statements</li> <li>Fund Financial Statements</li> <li>Notes to the Basic Financial Statements</li> </ul> </li> <li>Any Other Required Supplementary Information</li> </ul>                                                    |                                                                              |
| The file to upload must be an Adobe Acrobat PDF file and the file must be less than 30MB. If you do not have Adobe Acrobat to create a PDF, the following websites have tools that may aid you in doing so:                                                                                                    |                                                                              |
| Small PDF<br>PDF Forge<br>Office Converter<br>PDF Merge                                                                                                    | After you have begun                                                         |
| 6. Enter your name and title and recognize the information entered is accurate and complete by placing a check in a box beside of the Acknowledgement Statement. Then, select the "Submit" button to the bottom right of the page in order to complete the filing process, noting the information <u>CANNOT</u> be changed once this step has been completed. | filing, the Reset Filing<br>Type Button will now<br>appear on the first page |
| Begin Filing Reset Filing Type                                                                                                    | of AFDRS                                                                     |
| • 5                                                                                                    |                                                                              |

After you select the **Reset Filing Type** button, a warning screen will appear (Figure 6). Resetting your filing type will delete any data you have entered. Select only if you originally incorrectly selected the filing type for your entity. The **Reset** button will need to be selected to complete the reset. You will then be able to go back to the Select Filing Type page (Figure 3) and select the correct filing type.

| DAVE Y<br>Ohio Aug |                                                                                                    |  |
|--------------------|----------------------------------------------------------------------------------------------------|--|
|                    |                                                                                                    |  |
| WARN               | ING!!                                                                                                    |  |
| for your er        | his option will reset your filing and delete any data you have already entered. If you originally incorrectly selected the filing type<br>itity, select the RESET button below to restart your filing. If you have reached this page in error and do not wish to reset your<br>se select the CANCEL button to return to the previous page. |  |
| Cancel             | Reset                                                                                                    |  |
| Figure 6           |                                                                                                    |  |

Note: The following pages depict the GAAP basis filing type. The Cash and Modified Cash basis statements differ, but the general process described throughout the remainder of this Guide is applicable.

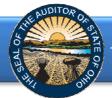

After clicking the **Begin Filing** (see Figure 3) button, the following webpage will open (see Figure 7). Enter the amounts from the Governmental Activities column of the Statement of Net Position.

| GAAP                                                   | ial Data Reporting                                  | ue Date: | <b>—</b> ( | presented in<br>the right hand<br>corner based |
|--------------------------------------------------------|-----------------------------------------------------|----------|------------|------------------------------------------------|
| Statement Of Net Position - Governmental<br>Activities | Statement Of Net Position - Governmental Activities | S        |            | upon the basis                                 |
| Statement Of Activities - Governmental<br>Activities   | Assets                                              |          | 0          | of accounting selected.                        |
|                                                        | Cash and Cash Equivalents                           | \$       | 0          |                                                |
|                                                        | Investments                                         | \$       | •          | Click here to                                  |
|                                                        | Inventory Held for Resale                           | \$       | 0          |                                                |
|                                                        | Materials and Supplies Inventory                    | \$       | 0          | view the help                                  |
|                                                        | Accrued Interest Receivable                         | \$       | 0          | screen                                         |
|                                                        | Accounts Receivable                                 | \$       | 0          | available for                                  |
|                                                        | Internal Balances                                   | \$       | 0          | the completion                                 |
|                                                        | Intergovernmental Receivable                        | \$       | 0          | of this                                        |
|                                                        | Prepaid Items                                       | \$       | 0          | financial                                      |
|                                                        | Income Tax Receivable                               | \$       | 0          | statement.                                     |
|                                                        | Property Taxes Receivable 🕜                         | \$       | 0          |                                                |
|                                                        | Special Assessments Receivable                      | \$       | 0          |                                                |
|                                                        | Revenue in Lieu of Taxes Receivable                 | \$       | 0          | Click here to                                  |
|                                                        | Due from Other Governments                          | \$       | 0          | view the help                                  |
|                                                        | Notes Receivable                                    | \$       | 0          | screen availabl                                |
|                                                        | Loans Receivable                                    | \$       | 0          | for this accoun                                |

Figure 7

**Note:** The **?** symbols identified above are located throughout the application to provide assistance with each financial statement, certain account line items, and other requirements. If additional questions arise that are not addressed within the Frequently Asked Questions or this Quick Guide, please contact the Auditor of State's Office at <u>AFDRS@ohioauditor.gov</u> for assistance.

Once the information has been entered from the Governmental Activities column of the Statement of Net Position, click the **Save Changes** button. The button appears as follows at the bottom of the webpage (see Figure 8).

| GAAP |                                                   | Due Date: |   |
|------|---------------------------------------------------|-----------|---|
|      | Accrued Interest Payable                          | \$        | c |
|      | Retainage Payable                                 | \$        | c |
|      | Claims Payable                                    | \$        | C |
|      | Unearned Revenue                                  | \$        | C |
|      | Notes Payable                                     | \$        | c |
|      | Long Term Liabilities - Due Within One Year       | \$        | C |
|      | Long Term Liabilities - Due in More Than One Year | \$        | c |
|      | Other Liabilities                                 | \$        | ( |
|      | Total Liabilities                                 | \$        | C |
|      | Total Deferred Inflows of Resources               | \$        | ( |
|      | Net Position                                      |           |   |
|      | Net Investment in Capital Assets                  | \$        | C |
|      | Restricted                                        | \$        | c |
|      | Unrestricted (Deficit)                            | \$        | C |
|      | Total Net Position                                | \$        | C |
|      |                                                   |           |   |
|      |                                                   | _         |   |

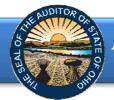

Then click the **Next** button (see Figure 8). The following webpage will open (see Figure 9). Enter the amounts from the Governmental Activities column of the Statement of Activities.

| GAAP                                                   |                                                             | Due Date: |   |
|--------------------------------------------------------|-------------------------------------------------------------|-----------|---|
| Statement Of Net Position - Governmental<br>Activities | Statement Of Activities - Governmental Activi               | ties 🕜    |   |
| Statement Of Activities - Governmental<br>Activities   | Program Revenues                                            |           | 0 |
| Balance Sheet - Governmental Funds -<br>General        | Charges for Services and Sales                              | \$        | 0 |
|                                                        | Operating Grants, Contributions and Interest                | \$        | 0 |
|                                                        | Capital Grants, Contributions and Interest                  | \$        | 0 |
|                                                        | Total Program Revenues                                      | \$        | 0 |
|                                                        | General Revenues Property Taxes ?                           |           | 0 |
|                                                        | Income Tax                                                  | \$        | 0 |
|                                                        | Other Taxes                                                 | \$        | 0 |
|                                                        | Grants and Entitlements Not Restricted to Specific Programs | \$        | 0 |
|                                                        | Gain On Sale of Capital Asset                               | \$        | 0 |
|                                                        | Payment in Lieu of Taxes                                    | \$        | 0 |
|                                                        | Unrestricted Contributions                                  | \$        | 0 |
|                                                        | Investment Earnings                                         | \$        | 0 |
|                                                        | Miscellaneous                                               | Ś         | 0 |

#### Figure 9

Once the information has been entered, click the **Save Changes** button which appears at the bottom of the webpage (see Figure 10).

| DAVE YOST<br>Ohio Auditor | Annual Financia | al Data Reporting                      |           |        |
|---------------------------|-----------------|----------------------------------------|-----------|--------|
|                           | GAAP            |                                        | Due Date: |        |
|                           |                 | Public Health                          | s         | 0      |
|                           |                 | Leisure Time Activities                | s         | 0      |
|                           |                 | Community and Economic Development     | ş         | 0      |
|                           |                 | Public Works                           | ş         | 0      |
|                           |                 | Basic Utility Service                  | ş         | 0      |
|                           |                 | Transportation                         | \$        | 0      |
|                           |                 | General Government                     | \$        | 0      |
|                           |                 | Intergovernmental                      | \$        | 0      |
|                           |                 | Interest and Fiscal Charges            | \$        | 0      |
|                           |                 | Depreciation Expense                   | \$        | 0      |
|                           |                 | Other Expense                          | \$        | 0      |
|                           |                 | Total Governmental Activities Expenses | \$        | 0      |
|                           |                 | Change in Net Position                 | \$        | 0      |
|                           |                 | Net Position, Beginning of Year        | \$        | 0      |
|                           |                 | Net Position, End of Year              | \$        | 0      |
|                           |                 |                                        |           |        |
|                           |                 | < Previous Save Changes                |           | Next > |
| Figure 10                 |                 |                                        |           |        |

**Note:** The prior financial statement/requirement may be accessed by clicking the **Previous** button (see Figure 8) whenever the button is present.

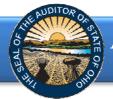

Click the **Next** button (see Figure 10) after saving your changes. The following webpage will open (see Figure 11). Enter the amounts from the General Fund column of the Balance Sheet for Governmental Funds.

| GAAP                                                   |                                              | Due Date: |   |
|--------------------------------------------------------|----------------------------------------------|-----------|---|
| Statement Of Net Position - Governmental<br>Activities | Balance Sheet - Governmental Funds - General |           |   |
| Statement Of Activities - Governmental<br>Activities   | Assets                                       |           | 0 |
| Balance Sheet - Governmental Funds -<br>General        | Cash and Cash Equivalents                    | \$        | 0 |
| Balance Sheet - Governmental Funds - Total             | Investments                                  | \$        | 0 |
|                                                        | Inventory Held for Resale                    | \$        | 0 |
|                                                        | Materials and Supplies Inventory             | \$        | 0 |
|                                                        | Accrued Interest Receivable                  | \$        | 0 |
|                                                        | Accounts Receivable                          | \$        | 0 |
|                                                        | Interfund Receivable                         | \$        | 0 |
|                                                        | Due from Other Funds                         | \$        | 0 |
|                                                        | Intergovernmental Receivable                 | \$        | 0 |
|                                                        | Prepaid Items                                | \$        | 0 |
|                                                        | Income Taxes Receivable                      | \$        | 0 |
|                                                        | Property Taxes Receivable 🛛 🧿                | \$        | 0 |
|                                                        | Revenue in Lieu of Taxes Receivable          | \$        | 0 |
|                                                        | Due from Other Governments                   | \$        | 0 |
|                                                        | Notes Receivable                             | \$        | 0 |
|                                                        | Loans Receivable                             | \$        | 0 |
|                                                        | Other Assets                                 | Ś         | 0 |

Figure 11

Once the information has been entered, click the **Save Changes** button which appears at the bottom of the webpage (see Figure 12).

| DAVE YOST<br>Ohio Auditor | Annual Financia | l Data Reporting                                                   |           |        |
|---------------------------|-----------------|--------------------------------------------------------------------|-----------|--------|
|                           | GAAP            |                                                                    | Due Date: |        |
|                           |                 | Claims Payable                                                     | \$        | 0      |
|                           |                 | Unearned Revenue                                                   | \$        | 0      |
|                           |                 | Notes Payable                                                      | \$        | 0      |
|                           |                 | Other Liabilities                                                  | \$        | 0      |
|                           |                 | Total Liabilities                                                  | \$        | 0      |
|                           |                 | Total Deferred Inflows of Resources                                | \$        | 0      |
|                           |                 | Fund Balances                                                      |           |        |
|                           |                 | Nonspendable                                                       | \$        | 0      |
|                           |                 | Restricted                                                         | \$        | 0      |
|                           |                 | Committed                                                          | \$        | 0      |
|                           |                 | Assigned                                                           | \$        | 0      |
|                           |                 | Unassigned                                                         | \$        | 0      |
|                           |                 | Total Fund Balances                                                | \$        | 0      |
|                           |                 | Total Liabilities, Deferred Inflows of Resources and Fund Balances | \$        | 0      |
|                           |                 |                                                                    |           |        |
|                           |                 | < Previous Save Changes                                            |           | Next > |

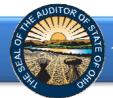

Then click the **Next** button (see Figure 12). The following webpage will open (see Figure 12). Enter the amounts from the Total Governmental Funds column of the Balance Sheet for Governmental Funds.

| DAVE YOST<br>OHIO AUDITOR Annual Financi                                                              | al Data Reporting                                              |           |   |
|----------------------------------------------------------------------------------------------------|----------------------------------------------------------------|-----------|---|
| GAAP                                                                                                  |                                                                | Due Date: |   |
| Statement Of Net Position - Governmental<br>Activities<br>Statement Of Activities - Governmental      | Balance Sheet - Governmental Funds - Total Gov<br>Funds        | ernmental |   |
| Activities<br>Balance Sheet - Governmental Funds -<br>General                                         | Assets                                                         |           | 0 |
| Balance Sheet - Governmental Funds - Total<br>Governmental Funds                                      | Cash and Cash Equivalents Investments                          | \$        | 0 |
| Statement Of Revenues, Expenditures And<br>Changes In Fund Balances - Governmental<br>Funds - General | Inventory Held for Resale<br>Materials and Supplies Inventory  | \$        | 0 |
|                                                                                                    | Accrued Interest Receivable<br>Accounts Receivable             | \$        | 0 |
|                                                                                                    | Interfund Receivable<br>Due from Other Funds                   | \$        | 0 |
|                                                                                                    | Intergovernmental Receivable                                   | \$        | 0 |
|                                                                                                    | Prepaid Items<br>Income Taxes Receivable                       | \$        | 0 |
|                                                                                                    | Property Taxes Receivable 🥑                                    | \$        | 0 |
|                                                                                                    | Revenue in Lieu of Taxes Receivable Due from Other Governments | \$        | 0 |
|                                                                                                    | Notes Receivable Loans Receivable                              | \$        | 0 |

#### Figure 13

Once the information has been entered, click the **Save Changes** button which appears at the bottom of the webpage (see Figure 14).

| DAVE YOST<br>Ohio Auditor | Annual Financia | al Data Reporting                                                  |           |        |
|---------------------------|-----------------|--------------------------------------------------------------------|-----------|--------|
|                           | GAAP            |                                                                    | Due Date: |        |
|                           |                 | Claims Payable                                                     | \$        | 0      |
|                           |                 | Unearned Revenue                                                   | \$        | 0      |
|                           |                 | Notes Payable                                                      | \$        | 0      |
|                           |                 | Other Liabilities                                                  | \$        | 0      |
|                           |                 | Total Liabilities                                                  | \$        | 0      |
|                           |                 | Total Deferred Inflows of Resources                                | \$        | 0      |
|                           |                 | Fund Balances                                                      |           |        |
|                           |                 | Nonspendable                                                       | \$        | 0      |
|                           |                 | Restricted                                                         | \$        | 0      |
|                           |                 | Committed                                                          | \$        | 0      |
|                           |                 | Assigned                                                           | \$        | 0      |
|                           |                 | Unassigned                                                         | \$        | 0      |
|                           |                 | Total Fund Balances                                                | \$        | 0      |
|                           |                 | Total Liabilities, Deferred Inflows of Resources and Fund Balances | \$        | 0      |
|                           |                 | < Previous Save Changes                                            |           | Next > |

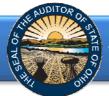

Click the **Next** button (see Figure 14). The following webpage will open (see Figure 15). Enter the amounts from the General Fund column of the Statement of Revenues, Expenditures and Changes in Fund Balances for Governmental Funds. **Note:** The AFDRS requires a negative sign (-) precede other financing use amounts to accurately perform calculations.

| DAVE YOST Annual Financ                                                      | ial Data Reporting                                                                               |     |
|------------------------------------------------------------------------------|--------------------------------------------------------------------------------------------------|-----|
| GAAP                                                                         | Due Date:                                                                                        |     |
| Statement Of Net Position - Governmental<br>Activities                       | Statement Of Revenues, Expenditures And Changes In Fu<br>Balances - Governmental Funds - General | Ind |
| Statement Of Activities - Governmental<br>Activities                         | Balances - Governmental Funds - General                                                          |     |
| Balance Sheet - Governmental Funds -<br>General                              | Revenues                                                                                         | 0   |
| Balance Sheet - Governmental Funds - Total<br>Governmental Funds             | Property Taxes 7 \$<br>Income Taxes 5                                                            | 0   |
| Statement Of Revenues, Expenditures And                                      | Special Assessments \$                                                                           | 0   |
| Changes In Fund Balances - Governmental<br>Funds - General                   | Intergovernmental \$                                                                             | 0   |
| Statement Of Revenues, Expenditures And                                      | Interest \$                                                                                      | 0   |
|                                                                              | Licenses and Permits \$                                                                          | 0   |
|                                                                              | Fines and Forfeitures \$                                                                         | 0   |
|                                                                              | Rentals \$                                                                                       | 0   |
|                                                                              | Charges for Services \$                                                                          | 0   |
|                                                                              | Contributions and Donations \$                                                                   | 0   |
|                                                                              | Other Revenues \$                                                                                | 0   |
| Statement Of Net Position - Proprietary<br>Funds - Enterprise Funds Landfill | Total Revenues \$                                                                                | 0   |

#### Figure 15

Once the information has been entered, click the **Save Changes** button which appears at the bottom of the webpage (see Figure 16).

| DAVE YOST<br>Ohio Auditor | Annual Financia | l Data Reporting                                   |           |        |
|---------------------------|-----------------|----------------------------------------------------|-----------|--------|
|                           | GAAP            |                                                    | Due Date: |        |
|                           |                 | Payment to Refunded Bond Escrow Agent 🕜            | \$        | 0      |
|                           |                 | Transfers In                                       | \$        | 0      |
|                           |                 | Transfers Out 🕜                                    | \$        | 0      |
|                           |                 | Other Financing Sources                            | \$        | 0      |
|                           |                 | Other Financing Uses 🥜                             | \$        | 0      |
|                           |                 | Total Other Financing Sources (Uses)               | \$        | 0      |
|                           |                 | Special and Extraordinary Items                    |           |        |
|                           |                 | Special Item                                       | \$        | 0      |
|                           |                 | Extraordinary Item                                 | \$        | 0      |
|                           |                 | Total Special and Extraordinary Items              | \$        | 0      |
|                           |                 | Net Change in Fund Balances                        | \$        | 0      |
|                           |                 | Fund Balances, Beginning of Year                   | \$        | 0      |
|                           |                 | Increase (Decrease) in Inventory Or Prepaid Assets | \$        | 0      |
|                           |                 | Fund Balances, End of Year                         | \$        | 0      |
|                           |                 |                                                    |           |        |
|                           |                 | < Previous Save Changes                            |           | Next > |

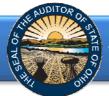

Click the **Next** button (see Figure 16). The following webpage will open (see Figure 17). Enter the amounts from the Total Governmental Funds column of the Statement of Revenues, Expenditures and Changes in Fund Balances for Governmental Funds. **Note:** The AFDRS requires a negative sign (-) precede other financing use amounts to accurately perform calculations.

| DAVE YOST Annual Financ                                                     | ial Data Reporting                                                                                   |           |   |
|-----------------------------------------------------------------------------|----------------------------------------------------------------------------------------------------|-----------|---|
| GAAP                                                                        | Due                                                                                                  | Date:     |   |
| Statement Of Net Position - Governmental<br>Activities                      | Statement Of Revenues, Expenditures And Changes<br>Balances - Governmental Funds - Total Governmenta |           |   |
| Statement Of Activities - Governmental<br>Activities                        | Balances - Governmental Funds - Total Governmenta                                                    | li Fullus |   |
| Balance Sheet - Governmental Funds -<br>General                             | Property Taxes ?                                                                                     | s         | 0 |
| Balance Sheet - Governmental Funds - Total<br>Governmental Funds            | Income Taxes                                                                                         | \$        | 0 |
| Statement Of Revenues, Expenditures And                                     | Special Assessments                                                                                  | \$        | 0 |
| Changes In Fund Balances - Governmental<br>Funds - General                  | Intergovernmental                                                                                    | \$        | 0 |
| Statement Of Revenues, Expenditures And                                     | Interest                                                                                             | \$        | 0 |
| Changes In Fund Balances - Governmental<br>Funds - Total Governmental Funds | Licenses and Permits                                                                                 | \$        | 0 |
| Statement Of Net Position - Proprietary                                     | Fines and Forfeitures                                                                                | \$        | 0 |
|                                                                             | Rentals                                                                                              | \$        | 0 |
|                                                                             | Charges for Services                                                                                 | \$        | 0 |
|                                                                             | Contributions and Donations                                                                          | \$        | 0 |
|                                                                             | Other Revenues                                                                                       | \$        | 0 |
|                                                                             | Total Revenues                                                                                       | \$        | 0 |

Figure 17

Once the information has been entered, click the **Save Changes** button which appears at the bottom of the webpage (see Figure 18).

| DAVE YOST<br>Ohio Auditor | Annual Financia | l Data Reporting                                   |           |        |
|---------------------------|-----------------|----------------------------------------------------|-----------|--------|
|                           | GAAP            |                                                    | Due Date: |        |
|                           |                 | Payment to Refunded Bond Escrow Agent 🕜            | \$        | 0      |
|                           |                 | Transfers In                                       | \$        | 0      |
|                           |                 | Transfers Out 🕜                                    | \$        | 0      |
|                           |                 | Other Financing Sources                            | \$        | 0      |
|                           |                 | Other Financing Uses 🥝                             | \$        | 0      |
|                           |                 | Total Other Financing Sources (Uses)               | \$        | 0      |
|                           |                 | Special and Extraordinary Items                    |           |        |
|                           |                 | Special Item                                       | \$        | 0      |
|                           |                 | Extraordinary Item                                 | \$        | 0      |
|                           |                 | Total Special and Extraordinary Items              | \$        | 0      |
|                           |                 | Net Change in Fund Balances                        | \$        | 0      |
|                           |                 | Fund Balances, Beginning of Year                   | \$        | 0      |
|                           |                 | Increase (Decrease) in Inventory Or Prepaid Assets | \$        | 0      |
|                           |                 | Fund Balances, End of Year                         | \$        | 0      |
|                           |                 |                                                    |           |        |
|                           |                 | < Previous Save Changes                            |           | Next > |

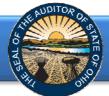

Click the **Next** button (see Figure 18). The following webpage will open (see Figure 19). Enter the amounts from the Water Fund column of the Statement of Net Position for Proprietary Funds.

| GAAP                                                                               |                                                       | Due Date:           |     |                              |
|------------------------------------------------------------------------------------|-------------------------------------------------------|---------------------|-----|------------------------------|
| Statement Of Net Position - Governmental<br>Activities                             | Statement Of Net Position - Proprietary Fund<br>Water | ds - Enterprise Fur | nds |                              |
| Statement Of Activities - Governmental<br>Activities                               |                                                       |                     |     |                              |
| Balance Sheet - Governmental Funds -<br>General                                    | Not Applicable                                        |                     | 0   |                              |
| Balance Sheet - Governmental Funds - Total<br>Governmental Funds                   | Current Assets:                                       |                     |     | If your entity does not have |
| Statement Of Revenues, Expenditures And<br>Changes In Fund Balances - Governmental | Cash and Cash Equivalents                             | \$                  | 0   | these                        |
| Funds - General                                                                    | Investments                                           | \$                  | 0   | operations,                  |
| Statement Of Revenues, Expenditures And                                            | Receivables - Accounts                                | \$                  | 0   | click the box                |
| Changes In Fund Balances - Governmental<br>Funds - Total Governmental Funds        | Receivables - Intergovernmental                       | \$                  | 0   | indicating No                |
| Statement Of Net Position - Proprietary                                            | Inventory Held for Resale                             | \$                  | 0   | Applicable.                  |
| Funds - Enterprise Funds Water                                                     | Materials and Supplies Inventory                      | \$                  | 0   |                              |
|                                                                                    | Prepaid Items                                         | \$                  | 0   |                              |
|                                                                                    | Interfund Receivable                                  | \$                  | 0   |                              |
|                                                                                    | Other Assets                                          | \$                  | 0   |                              |
|                                                                                    | Total Current Assets                                  | \$                  | 0   |                              |

Figure 19

Once the information has been entered, click the **Save Changes** button which appears at the bottom of the webpage (see Figure 20).

| DAVE YOST<br>Ohio Auditor | Annual Financia | l Data Reporting                                          |           |        |
|---------------------------|-----------------|-----------------------------------------------------------|-----------|--------|
|                           | GAAP            |                                                           | Due Date: |        |
|                           |                 | Long renn Liabilities.                                    |           |        |
|                           |                 | Compensated Absences Payable (Net of Current Portion)     | \$        | 0      |
|                           |                 | General Obligation Bonds Payable (Net of Current Portion) | \$        | 0      |
|                           |                 | Revenue Bonds Payable (Net of Current Portion)            | \$        | 0      |
|                           |                 | Capital Leases Payable (Net of Current Portion)           | \$        | 0      |
|                           |                 | Claims Payable (Net of Current Portion)                   | \$        | 0      |
|                           |                 | Other Long Term Liabilities                               | \$        | 0      |
|                           |                 | Total Long Term Liabilities                               | \$        | 0      |
|                           |                 | Total Liabilities                                         | \$        | 0      |
|                           |                 | Total Deferred Inflows of Resources                       | \$        | 0      |
|                           |                 | Net Position                                              |           |        |
|                           |                 | Net Investment in Capital Assets                          | \$        | 0      |
|                           |                 | Restricted                                                | \$        | 0      |
|                           |                 | Unrestricted                                              | \$        | 0      |
|                           |                 | Total Net Position                                        | \$        | 0      |
|                           |                 |                                                           |           |        |
|                           |                 | < Previous Save Changes                                   |           | Next > |
|                           |                 | Save Changes                                              |           |        |

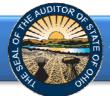

Click the **Next** button (see Figure 20). The following webpage will open (see Figure 21). Enter the amounts from the Sewer Fund column of the Statement of Net Position for Proprietary Funds.

| GAAP                                                                                             |                                                        | Due Date: |      |                              |
|--------------------------------------------------------------------------------------------------|--------------------------------------------------------|-----------|------|------------------------------|
| Statement Of Net Position - Governmental<br>Activities<br>Statement Of Activities - Governmental | Statement Of Net Position - Proprietary Funds<br>Sewer |           | unds |                              |
| Activities<br>Balance Sheet - Governmental Funds -<br>General                                    | Not Applicable                                         |           | 0    | If your entity               |
| Balance Sheet - Governmental Funds - Total<br>Governmental Funds                                 | Current Assets:                                        |           |      | does not have these          |
| Statement Of Revenues, Expenditures And<br>Changes In Fund Balances - Governmental               | Cash and Cash Equivalents                              | \$        | 0    | operations,<br>click the box |
| Funds - General                                                                                  | Investments                                            | \$        | 0    | indicating No                |
| Statement Of Revenues, Expenditures And                                                          | Receivables - Accounts                                 | \$        | 0    | Applicable.                  |
| Changes In Fund Balances - Governmental<br>Funds - Total Governmental Funds                      | Receivables - Intergovernmental                        | \$        | 0    |                              |
| Statement Of Net Position - Proprietary                                                          | Inventory Held for Resale                              | \$        | 0    |                              |
| Funds - Enterprise Funds Water                                                                   | Materials and Supplies Inventory                       | \$        | 0    |                              |
| Statement Of Net Position - Proprietary<br>Funds - Enterprise Funds Sewer                        | Prepaid Items                                          | \$        | 0    |                              |
| Statement Of Net Position - Proprietary                                                          | Interfund Receivable                                   | \$        | 0    |                              |
|                                                                                                  | Other Assets                                           | \$        | 0    |                              |
|                                                                                                  | Total Current Assets                                   | Ś         | 0    |                              |

#### Figure 21

Once the information has been entered, click the **Save Changes** button which appears at the bottom of the webpage (see Figure 22).

| DAVE YOST<br>Ohio Auditor | Annual Financia | I Data Reporting                                          |           |        |
|---------------------------|-----------------|-----------------------------------------------------------|-----------|--------|
|                           | GAAP            |                                                           | Due Date: |        |
|                           |                 | Long Territ Liabilities.                                  |           |        |
|                           |                 | Compensated Absences Payable (Net of Current Portion)     | \$        | 0      |
|                           |                 | General Obligation Bonds Payable (Net of Current Portion) | \$        | 0      |
|                           |                 | Revenue Bonds Payable (Net of Current Portion)            | \$        | 0      |
|                           |                 | Capital Leases Payable (Net of Current Portion)           | \$        | 0      |
|                           |                 | Claims Payable (Net of Current Portion)                   | \$        | 0      |
|                           |                 | Other Long Term Liabilities                               | \$        | 0      |
|                           |                 | Total Long Term Liabilities                               | \$        | 0      |
|                           |                 | Total Liabilities                                         | \$        | 0      |
|                           |                 | Total Deferred Inflows of Resources                       | \$        | 0      |
|                           |                 | Net Position                                              |           |        |
|                           |                 | Net Investment in Capital Assets                          | \$        | 0      |
|                           |                 | Restricted                                                | \$        | 0      |
|                           |                 | Unrestricted                                              | \$        | 0      |
|                           |                 | Total Net Position                                        | \$        | 0      |
|                           |                 |                                                           |           |        |
|                           |                 | < Previous Save Changes                                   |           | Next > |

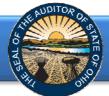

Click the **Next** button (see Figure 22). The following webpage will open (see Figure 23). Enter the amounts from the Electric Fund column of the Statement of Net Position for Proprietary Funds.

| GAAP                                                                               |                                                             | Due Date:     |      |                     |
|------------------------------------------------------------------------------------|-------------------------------------------------------------|---------------|------|---------------------|
| Statement Of Net Position - Governmental<br>Activities                             | Statement Of Net Position - Proprietary Funds -<br>Electric | Enterprise Fu | Inds |                     |
| Statement Of Activities - Governmental<br>Activities                               |                                                             |               |      |                     |
| Balance Sheet - Governmental Funds -<br>General                                    | Not Applicable                                              |               | 0    |                     |
| Balance Sheet - Governmental Funds - Total<br>Governmental Funds                   | Current Assets:                                             |               |      | If your entity      |
| Statement Of Revenues, Expenditures And<br>Changes In Fund Balances - Governmental | Cash and Cash Equivalents                                   | \$            | 0    | does not have these |
| Funds - General                                                                    | Investments                                                 | \$            | 0    | operations,         |
| Statement Of Revenues, Expenditures And                                            | Receivables - Accounts                                      | \$            | 0    | click the box       |
| Changes In Fund Balances - Governmental<br>Funds - Total Governmental Funds        | Receivables - Intergovernmental                             | \$            | 0    | indicating Not      |
| Statement Of Net Position - Proprietary                                            | Inventory Held for Resale                                   | \$            | 0    | Applicable.         |
| Funds - Enterprise Funds Water                                                     | Materials and Supplies Inventory                            | \$            | 0    |                     |
| Statement Of Net Position - Proprietary<br>Funds - Enterprise Funds Sewer          | Prepaid Items                                               | \$            | 0    |                     |
| Statement Of Net Position - Proprietary                                            | Interfund Receivable                                        | \$            | 0    |                     |
| Funds - Enterprise Funds Electric                                                  | Other Assets                                                | \$            | 0    |                     |
|                                                                                    | Total Current Assets                                        | Ś             | 0    |                     |

Once the information has been entered, click the **Save Changes** button which appears at the bottom of the webpage (see Figure 24).

| DAVE YOST<br>Ohio Auditor | Annual Financia | l Data Reporting                                          |           |        |
|---------------------------|-----------------|-----------------------------------------------------------|-----------|--------|
|                           | GAAP            |                                                           | Due Date: |        |
|                           |                 | Compensated Absences Payable (Net of Current Portion)     | 6         |        |
|                           |                 |                                                           | \$        | 0      |
|                           |                 | General Obligation Bonds Payable (Net of Current Portion) | \$        | 0      |
|                           |                 | Revenue Bonds Payable (Net of Current Portion)            | \$        | 0      |
|                           |                 | Capital Leases Payable (Net of Current Portion)           | \$        | 0      |
|                           |                 | Claims Payable (Net of Current Portion)                   | \$        | 0      |
|                           |                 | Other Long Term Liabilities                               | \$        | 0      |
|                           |                 | Total Long Term Liabilities                               | \$        | 0      |
|                           |                 | Total Liabilities                                         | \$        | 0      |
|                           |                 | Total Deferred Inflows of Resources                       | \$        | 0      |
|                           |                 | Net Position                                              |           |        |
|                           |                 | Net Investment in Capital Assets                          | \$        | 0      |
|                           |                 | Restricted                                                | \$        | 0      |
|                           |                 | Unrestricted                                              | \$        | 0      |
|                           |                 | Total Net Position                                        | \$        | 0      |
|                           |                 |                                                           |           |        |
|                           |                 | < Previous Save Changes                                   |           | Next > |

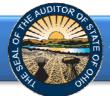

Click the **Next** button (see Figure 24). The following webpage will open (see Figure 25). Enter the amounts from the Landfill Fund column of the Statement of Net Position for Proprietary Funds.

| GAAP                                                                               |                                                     | Due Date:                      |
|------------------------------------------------------------------------------------|-----------------------------------------------------|--------------------------------|
| Statement Of Net Position - Governmental<br>Activities                             | Statement Of Net Position - Proprietary<br>Landfill | Funds - Enterprise Funds       |
| Statement Of Activities - Governmental<br>Activities                               | Lanum                                               |                                |
| Balance Sheet - Governmental Funds -<br>General                                    | Not Applicable                                      | If your entitied does not have |
| Balance Sheet - Governmental Funds - Total<br>Governmental Funds                   | Current Assets:                                     | these operations,              |
| Statement Of Revenues, Expenditures And<br>Changes In Fund Balances - Governmental | Cash and Cash Equivalents                           | s operations,                  |
| Funds - General                                                                    | Investments                                         | s o indicating N               |
| Statement Of Revenues, Expenditures And                                            | Receivables - Accounts                              | <b>\$ O Applicable</b>         |
| Changes In Fund Balances - Governmental<br>Funds - Total Governmental Funds        | Receivables - Intergovernmental                     | \$ 0                           |
| Statement Of Net Position - Proprietary                                            | Inventory Held for Resale                           | \$ 0                           |
| Funds - Enterprise Funds Water                                                     | Materials and Supplies Inventory                    | \$ 0                           |
| Statement Of Net Position - Proprietary<br>Funds - Enterprise Funds Sewer          | Prepaid Items                                       | \$ 0                           |
| Statement Of Net Position - Proprietary                                            | Interfund Receivable                                | \$ 0                           |
| Funds - Enterprise Funds Electric                                                  | Other Assets                                        | \$ 0                           |

Figure 25

Once the information has been entered, click the **Save Changes** button which appears at the bottom of the webpage (see Figure 26).

| DAVE YOST Annual Fir | nancial Data Reporting                                            |           |        |
|----------------------|-------------------------------------------------------------------|-----------|--------|
| GAAP                 |                                                                   | Due Date: |        |
|                      | compensated rissences rayable (rector current rotably             | *         |        |
|                      | General Obligation Bonds Payable (Net of Current Portion)         | \$        | 0      |
|                      | Revenue Bonds Payable (Net of Current Portion)                    | \$        | 0      |
|                      | Capital Leases Payable (Net of Current Portion)                   | \$        | 0      |
|                      | Landfill Closure and Postclosure Payable (Net of Current Portion) | \$        | 0      |
|                      | Claims Payable (Net of Current Portion)                           | \$        | 0      |
|                      | Other Long Term Liabilities                                       | \$        | 0      |
|                      | Total Long Term Liabilities                                       | \$        | 0      |
|                      | Total Liabilities                                                 | \$        | 0      |
|                      | Total Deferred Inflows of Resources Net Position                  | \$        | 0      |
|                      | Net Investment in Capital Assets                                  | \$        | 0      |
|                      | Restricted                                                        | \$        | 0      |
|                      | Unrestricted                                                      | \$        | 0      |
|                      | Total Net Position                                                | \$        | 0      |
|                      |                                                                   |           |        |
|                      | < Previous Save Changes                                           |           | Next > |

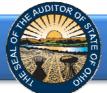

Click the **Next** button (see Figure 26). The following webpage will open (see Figure 27). Enter the amounts from the Water Fund column of the Statement of Revenues, Expenses and Changes in Net Position for Proprietary Funds. **Note:** The AFDRS requires a negative sign (-) precede other non operating expense amounts to accurately perform calculations.

| City Of Ashtabula GAAP                                                                                                 |                                                                                  |     |       |                                    |
|----------------------------------------------------------------------------------------------------|----------------------------------------------------------------------------------|-----|-------|------------------------------------|
| Statement Of Net Position - Governmental<br>Activities                                                                 | Statement Of Revenues, Expenses And O<br>Proprietary Funds - Enterprise Funds Wa |     | ion - |                                    |
| Statement Of Activities - Governmental<br>Activities                                                                   |                                                                                  | lei |       |                                    |
| Balance Sheet - Governmental Funds -<br>General                                                                        | Not Applicable                                                                   | ~   | 0     | If your entity                     |
| Balance Sheet - Governmental Funds - Total<br>Governmental Funds                                                       | Sales                                                                            | s   |       | does not have these                |
| Statement Of Revenues, Expenditures And<br>Changes In Fund Balances - Governmental                                     | Charges for Services                                                             | \$  | 0     | operations,                        |
| Funds - General                                                                                                    | Other Operating Revenues                                                         | \$  | 0     | click the box                      |
| Statement Of Revenues, Expenditures And<br>Changes In Fund Balances - Governmental<br>Funds - Total Governmental Funds | Total Operating Revenues                                                         | \$  | 0     | indicating Not <b>Applicable</b> . |
| Statement Of Net Position - Proprietary<br>Funds - Enterprise Funds Water                                              | Operating Expenses                                                               |     |       | ripplicable.                       |
| Statement Of Net Position - Proprietary<br>Funds - Enterprise Funds Sewer                                              | Salaries 🕜                                                                       | \$  | 0     |                                    |
| Statement Of Net Position - Proprietary                                                                                | Fringe Benefits                                                                  | \$  | 0     |                                    |
| Funds - Enterprise Funds Electric                                                                                      | Purchased Services 🕜                                                             | \$  | 0     |                                    |
| Statement Of Net Position - Proprietary                                                                                | Materials and Supplies                                                           | \$  | 0     |                                    |
| Funds - Enterprise Funds Landfill                                                                                      | Cost of Sales                                                                    | \$  | 0     |                                    |
| Statement Of Revenues, Expenses And<br>Changes In Net Position - Proprietary Funds -                                   | Depreciation                                                                     | \$  | 0     |                                    |
| Enterprise Funds Water                                                                                                 | Claims                                                                           | ć   | 0     |                                    |

Once the information has been entered, click the **Save Changes** button which appears at the bottom of the webpage (see Figure 28).

| DAVE YOST<br>Ohio Auditor | nnual Financial | Data Reporting                                                                                |         |
|---------------------------|-----------------|-----------------------------------------------------------------------------------------------|---------|
| City Of Ashtabula         | a GAAP          |                                                                                               |         |
|                           |                 | Income (Loss) Before Capital Contributions, Special and Extraordinary Items, and<br>Transfers | \$<br>0 |
|                           |                 | Capital Contributions                                                                         | \$<br>0 |
|                           |                 | Special Items                                                                                 | \$<br>0 |
|                           |                 | Extraordinary Items                                                                           | \$<br>0 |
|                           |                 | Transfers In                                                                                  | \$<br>0 |
|                           |                 | Transfers Out                                                                                 | \$<br>0 |
|                           |                 | Change in Net Position                                                                        | \$<br>0 |
|                           |                 | Net Position, Beginning of Year                                                               | \$<br>0 |
|                           |                 | Net Position, End of Year                                                                     | \$<br>0 |
|                           |                 |                                                                                               |         |
| E: 20                     |                 | < Previous Save Changes                                                                       | Next >  |

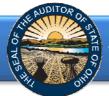

Click the **Next** button (see Figure 28). The following webpage will open (see Figure 29). Enter the amounts from the Sewer Fund column of the Statement of Revenues, Expenses and Changes in Net Position for Proprietary Funds. **Note:** The AFDRS requires a negative sign (-) precede other non operating expense amounts to accurately perform calculations.

| GAAP                                                                                                    |                                             | Due Date:           |                              |
|----------------------------------------------------------------------------------------------------|---------------------------------------------|---------------------|------------------------------|
| Statement Of Net Position - Governmental<br>Activities                                                                 | Statement Of Revenues, Expenses And Changes | s In Net Position - |                              |
| Statement Of Activities - Governmental<br>Activities                                                                   | Proprietary Funds - Enterprise Funds Sewer  |                     |                              |
| Balance Sheet - Governmental Funds -<br>General                                                                        | Not Applicable                              | < 0                 |                              |
| Balance Sheet - Governmental Funds - Total<br>Governmental Funds                                                       | Sales                                       | \$ 0                | If your entity               |
| Statement Of Revenues, Expenditures And<br>Changes In Fund Balances - Governmental                                     | Charges for Services                        | \$ 0                | does not have                |
| Funds - General                                                                                                    | Other Operating Revenues                    | \$ 0                | these                        |
| Statement Of Revenues, Expenditures And<br>Changes In Fund Balances - Governmental<br>Funds - Total Governmental Funds | Total Operating Revenues                    | \$0                 | operations,<br>click the box |
| Statement Of Net Position - Proprietary<br>Funds - Enterprise Funds Water                                              | Operating Expenses                          |                     | indicating No                |
| Statement Of Net Position - Proprietary<br>Funds - Enterprise Funds Sewer                                              | Salaries 🧿                                  | \$ 0                | Applicable.                  |
| 1                                                                                                    | Fringe Benefits                             | \$ 0                |                              |
| Statement Of Net Position - Proprietary<br>Funds - Enterprise Funds Electric                                           | Purchased Services 🧿                        | \$ 0                |                              |
| Statement Of Net Position - Proprietary                                                                                | Materials and Supplies                      | \$ 0                |                              |
| Funds - Enterprise Funds Landfill                                                                                      | Cost of Sales                               | \$ 0                |                              |
| Statement Of Revenues, Expenses And<br>Changes In Net Position - Proprietary Funds -                                   | Depreciation                                | \$ 0                |                              |
| Enterprise Funds Water                                                                                                 | Claims                                      | \$ 0                |                              |
| Statement Of Revenues, Expenses And<br>Changes In Net Position - Proprietary Funds -                                   | Other Operating Expenses                    | \$ 0                |                              |

Figure 29

Once the information has been entered, click the **Save Changes** button which appears at the bottom of the webpage (see Figure 30).

| DAVE YOST<br>Ohio Auditor | Annual Financia | I Data Reporting                                                                 |       |        |
|---------------------------|-----------------|----------------------------------------------------------------------------------|-------|--------|
|                           | GAAP            | Due I                                                                            | Date: |        |
|                           |                 | Interest Earnings                                                                | \$    | U      |
|                           |                 | Operating Grants                                                                 | \$    | 0      |
|                           |                 | Other Non Operating Revenues 🧿                                                   | \$    | 0      |
|                           |                 | Other Non Operating Expenses                                                     | \$    | 0      |
|                           |                 | Total Non Operating Revenues (Expenses)                                          | \$    | 0      |
|                           |                 | Income (Loss) Before Capital Contributions, Special and Extraordinary Items, and |       |        |
|                           |                 | Transfers                                                                        | \$    | 0      |
|                           |                 | Capital Contributions                                                            | \$    | 0      |
|                           |                 | Special Items                                                                    | \$    | 0      |
|                           |                 | Extraordinary Items                                                              | \$    | 0      |
|                           |                 | Transfers In                                                                     | \$    | 0      |
|                           |                 | Transfers Out 🕜                                                                  | \$    | 0      |
|                           |                 | Change in Net Position                                                           | \$    | 0      |
|                           |                 | Net Position, Beginning of Year                                                  | \$    | 0      |
|                           |                 | Net Position, End of Year                                                        | \$    | 0      |
|                           |                 |                                                                                  |       |        |
|                           |                 | < Previous Save Changes                                                          |       | Next > |

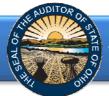

Click the **Next** button (see Figure 30). The following webpage will open (see Figure 31). Enter the amounts from the Electric Fund column of the Statement of Revenues, Expenses and Changes in Net Position for Proprietary Funds. **Note:** The AFDRS requires a negative sign (-) precede other non operating expense amounts to accurately perform calculations.

| GAAP                                                                                                    |                                               | Due Date:   |        |                              |
|----------------------------------------------------------------------------------------------------|-----------------------------------------------|-------------|--------|------------------------------|
| Statement Of Net Position - Governmental<br>Activities                                                                 | Statement Of Revenues, Expenses And Changes   | In Net Posi | tion - |                              |
| Statement Of Activities - Governmental<br>Activities                                                                   | Proprietary Funds - Enterprise Funds Electric |             |        |                              |
| Balance Sheet - Governmental Funds -<br>General                                                                        | Not Applicable  Operating Revenues            |             | 0      |                              |
| Balance Sheet - Governmental Funds - Total<br>Governmental Funds                                                       | Sales                                         | 5           | 0      | If your entity               |
| Statement Of Revenues, Expenditures And<br>Changes In Fund Balances - Governmental                                     | Charges for Services                          | \$          | R      | does not have                |
| Funds - General                                                                                                    | Other Operating Revenues                      | \$          | 0      | these                        |
| Statement Of Revenues, Expenditures And<br>Changes In Fund Balances - Governmental<br>Funds - Total Governmental Funds | Total Operating Revenues                      | \$          | 0      | operations,<br>click the box |
| Statement Of Net Position - Proprietary<br>Funds - Enterprise Funds Water                                              | Operating Expenses                            |             |        | indicating Not               |
| Statement Of Net Position - Proprietary                                                                                | Salaries 🥐                                    | \$          | 0      | Applicable.                  |
| unds - Enterprise Funds Sewer                                                                                          | Fringe Benefits                               | \$          | 0      |                              |
| tatement Of Net Position - Proprietary<br>unds - Enterprise Funds Electric                                             | Purchased Services 🥝                          | \$          | 0      |                              |
| tatement Of Net Position - Proprietary                                                                                 | Materials and Supplies                        | \$          | 0      |                              |
| unds - Enterprise Funds Landfill                                                                                       | Cost of Sales                                 | \$          | 0      |                              |
| tatement Of Revenues, Expenses And<br>Thanges In Net Position - Proprietary Funds -                                    | Depreciation                                  | \$          | 0      |                              |
| interprise Funds Water                                                                                                 | Claims                                        | \$          | 0      |                              |
| itatement Of Revenues, Expenses And<br>Changes In Net Position - Proprietary Funds -                                   | Other Operating Expenses                      | \$          | 0      |                              |

Once the information has been entered, click the **Save Changes** button which appears at the bottom of the webpage (see Figure 32).

| DAVE YOST<br>Ohio Auditor | Annual Financia | l Data Reporting                                                                              |       |        |
|---------------------------|-----------------|-----------------------------------------------------------------------------------------------|-------|--------|
|                           | GAAP            | Due                                                                                           | Date: |        |
|                           |                 | Interest Earnings                                                                             | \$    | U      |
|                           |                 | Operating Grants                                                                              | \$    | 0      |
|                           |                 | Other Non Operating Revenues                                                                  | \$    | 0      |
|                           |                 | Other Non Operating Expenses 🧿                                                                | \$    | 0      |
|                           |                 | Total Non Operating Revenues (Expenses)                                                       | \$    | 0      |
|                           |                 | Income (Loss) Before Capital Contributions, Special and Extraordinary Items, and<br>Transfers | \$    | 0      |
|                           |                 | Capital Contributions                                                                         | \$    | 0      |
|                           |                 | Special Items                                                                                 | \$    | 0      |
|                           |                 | Extraordinary Items                                                                           | \$    | 0      |
|                           |                 | Transfers In                                                                                  | \$    | 0      |
|                           |                 | Transfers Out 🧿                                                                               | \$    | 0      |
|                           |                 | Change in Net Position                                                                        | \$    | 0      |
|                           |                 | Net Position, Beginning of Year                                                               | \$    | 0      |
|                           |                 | Net Position, End of Year                                                                     | \$    | 0      |
|                           |                 |                                                                                               |       |        |
|                           |                 | < Previous Save Changes                                                                       |       | Next > |

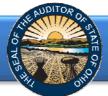

Click the **Next** button (see Figure 32). The following webpage will open (see Figure 33). Enter the amounts from the Landfill Fund column of the Statement of Revenues, Expenses and Changes in Net Position for Proprietary Funds. **Note:** The AFDRS requires a negative sign (-) precede other non operating expense amounts to accurately perform calculations.

| GAAP                                                                                                    |                           |                  | Due Date:   |        |                              |
|----------------------------------------------------------------------------------------------------|---------------------------|------------------|-------------|--------|------------------------------|
| Statement Of Net Position - Governmental<br>Activities                                                                | Statement Of Revenues, E  | •                | In Net Posi | tion - |                              |
| Statement Of Activities - Governmental<br>Activities                                                                  | Proprietary Funds - Enter | -                |             |        |                              |
| Balance Sheet - Governmental Funds -<br>General                                                                       | Operating Revenues        | Not Applicable 🛛 |             | 0      |                              |
| Balance Sheet - Governmental Funds - Total<br>Governmental Funds                                                      | Sales                     |                  | S           | 0      | If your entity               |
| Statement Of Revenues, Expenditures And<br>Changes In Fund Balances - Governmental                                    | Charges for Services      |                  | \$          |        | does not have                |
| unds - General                                                                                                    | Other Operating Revenues  |                  | \$          | 0      | these                        |
| tatement Of Revenues, Expenditures And<br>Changes In Fund Balances - Governmental<br>Funds - Total Governmental Funds | Total Operating Revenues  |                  | \$          | 0      | operations,<br>click the box |
| itatement Of Net Position - Proprietary<br>unds - Enterprise Funds Water                                              | Operating Expenses        |                  |             |        | indicating Not               |
| Statement Of Net Position - Proprietary                                                                               | Salaries 🕜                |                  | \$          | 0      | Applicable.                  |
| unds - Enterprise Funds Sewer                                                                                         | Fringe Benefits           |                  | \$          | 0      | 1                            |
| Statement Of Net Position - Proprietary<br>Funds - Enterprise Funds Electric                                          | Purchased Services 🕜      |                  | \$          | 0      |                              |
| tatement Of Net Position - Proprietary                                                                                | Materials and Supplies    |                  | \$          | 0      |                              |
| unds - Enterprise Funds Landfill                                                                                      | Cost of Sales             |                  | \$          | 0      |                              |
| itatement Of Revenues, Expenses And<br>Changes In Net Position - Proprietary Funds -                                  | Depreciation              |                  | \$          | 0      |                              |
| nterprise Funds Water                                                                                                 | Claims                    |                  | \$          | 0      |                              |
| Statement Of Revenues, Expenses And<br>Changes In Net Position - Proprietary Funds -                                  | Other Operating Expenses  |                  | Ś           | 0      |                              |

Once the information has been entered, click the **Save Changes** button which appears at the bottom of the webpage (see Figure 34).

| DAVE YOST<br>Ohio Auditor | Annual Financia | Data Reporting                                                                               |          |        |
|---------------------------|-----------------|----------------------------------------------------------------------------------------------|----------|--------|
|                           | GAAP            | Du                                                                                           | e Date:  |        |
|                           |                 | Interest Earnings                                                                            | \$       | U      |
|                           |                 | Operating Grants                                                                             | \$       | 0      |
|                           |                 | Other Non Operating Revenues                                                                 | \$       | 0      |
|                           |                 | Other Non Operating Expenses 🕜                                                               | \$       | 0      |
|                           |                 | Total Non Operating Revenues (Expenses)                                                      | \$       | 0      |
|                           |                 | Income (Loss) Before Capital Contributions, Special and Extraordinary Items, an<br>Transfers | nd<br>\$ | 0      |
|                           |                 | Transfers                                                                                    | \$       | 0      |
|                           |                 | Capital Contributions                                                                        | \$       | 0      |
|                           |                 | Special Items                                                                                | \$       | 0      |
|                           |                 | Extraordinary Items                                                                          | \$       | 0      |
|                           |                 | Transfers In                                                                                 | \$       | 0      |
|                           |                 | Transfers Out 🕜                                                                              | \$       | 0      |
|                           |                 | Change in Net Position                                                                       | \$       | 0      |
|                           |                 | Net Position, Beginning of Year                                                              | \$       | 0      |
|                           |                 | Net Position, End of Year                                                                    | \$       | 0      |
|                           |                 | < Previous Save Changes                                                                      |          | Next > |

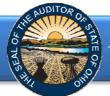

Click the **Next** button (see Figure 34). The following webpage will open (see Figure 35). Enter the amounts of your long-term obligations existing at year-end for the governmental and business-type (proprietary) activities by type of debt issue.

| DAVE YOST Annual Finance                                                    | cial Data Reporting                 |           |
|-----------------------------------------------------------------------------|-------------------------------------|-----------|
| GAAP                                                                        |                                     | Due Date: |
| Statement Of Net Position - Governmental<br>Activities                      | Long Term Obligations At Year End 🧿 |           |
| Statement Of Activities - Governmental<br>Activities                        | Governmental                        |           |
| Balance Sheet - Governmental Funds -<br>General                             | General Obligation Bonds            | \$ 0      |
| Balance Sheet - Governmental Funds - Total                                  | Special Assessment Bonds            | \$ 0      |
| Governmental Funds                                                          | Notes Payable                       | \$ 0      |
| Statement Of Revenues, Expenditures And                                     | Loans Payable                       | \$ 0      |
| Changes In Fund Balances - Governmental<br>Funds - General                  | Capital Leases                      | \$ 0      |
| Statement Of Revenues, Expenditures And                                     | Revenue Bonds                       | \$ 0      |
| Changes In Fund Balances - Governmental<br>Funds - Total Governmental Funds | Miscellaneous Long Term Bonds       | \$ 0      |

#### Figure 35

Once the information has been entered, click the **Save Changes** button which appears at the bottom of the webpage (see Figure 36).

| DAVE YOST Annual Financi                                                                                               | al Data Reporting             |           |   |
|----------------------------------------------------------------------------------------------------|-------------------------------|-----------|---|
| GAAP                                                                                                    |                               | Due Date: |   |
| Statement Of Revenues, Expenditures And<br>Changes In Fund Balances - Governmental<br>Funds - Total Governmental Funds | Miscellaneous Long Term Bonds | \$        | 0 |
| Statement Of Net Position - Proprietary<br>Funds - Enterprise Funds Water                                              | Proprietary                   |           |   |
| Statement Of Net Position - Proprietary<br>Funds - Enterprise Funds Sewer                                              | General Obligation Bonds      | \$        | 0 |
| Statement Of Net Position - Proprietary                                                                                | Special Assessment Bonds      | \$        | 0 |
| Funds - Enterprise Funds Electric                                                                                      | Notes Payable                 | \$        | 0 |
| Statement Of Net Position - Proprietary<br>Funds - Enterprise Funds Landfill                                           | Loans Payable                 | \$        | 0 |
| Statement Of Revenues, Expenses And                                                                                    | Capital Leases                | \$        | 0 |
| Changes In Net Position - Proprietary Funds -                                                                          | Revenue Bonds                 | \$        | 0 |
| Enterprise Funds Water                                                                                                 | Miscellaneous Long Term Bonds | \$        | 0 |
| Statement Of Revenues, Expenses And<br>Changes In Net Position - Proprietary Funds -<br>Enterprise Funds Sewer         |                               |           |   |
| Statement Of Revenues, Expenses And<br>Changes In Net Position - Proprietary Funds -<br>Enterprise Funds Electric      | < Previous Save Changes       | Next      | > |

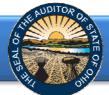

Click the **Next** button (see Figure 36). The following webpage will open (see Figure 37). Enter information related to the demographics of your entity.

| DAVE YOST Annual Finand                                                                                                | cial Data Reporting                                                      |          |        |
|----------------------------------------------------------------------------------------------------|--------------------------------------------------------------------------|----------|--------|
| GAAP                                                                                                    | Di                                                                       | ue Date: |        |
| Statement Of Net Position - Governmental<br>Activities                                                                 | Other Information - Demographics                                         |          |        |
| Statement Of Activities - Governmental<br>Activities                                                                   | Population                                                               |          | 0      |
| Balance Sheet - Governmental Funds -<br>General                                                                        | Total Annual Final Appropriations for All Funds for The Reporting Year 🧿 | \$       | 0      |
| Balance Sheet - Governmental Funds - Total                                                                             | Average Number of Utility Customers                                      |          | 0      |
| Governmental Funds                                                                                                    | Full Tax Rate 🕜                                                          | \$       | 0      |
| Statement Of Revenues, Expenditures And<br>Changes In Fund Balances - Governmental                                     | Property Tax Valuation 🥝                                                 | \$       | 0      |
| Funds - General                                                                                                    | Unrestricted General Fund Carryover Cash Balance At Year End             | \$       | 0      |
| Statement Of Revenues, Expenditures And<br>Changes In Fund Balances - Governmental<br>Funds - Total Governmental Funds |                                                                          |          |        |
| Statement Of Net Position - Proprietary<br>Funds - Enterprise Funds Water                                              | < Previous Save Changes                                                  |          | Next > |

Figure 37

Once the information has been entered, click the **Save Changes** button (see Figure 37). Then click the **Next** button (see Figure 37). The following web page will open (see Figure 38). A PDF of the Full Unaudited Financial Report must be uploaded. The file must be an Adobe Acrobat PDF file and the file must be less than 30MB. The Upload Tips provide websites with tools that may aid you in converting your files to a PDF format.

| New for                                                                                                    |                                                                                                    |
|----------------------------------------------------------------------------------------------------|----------------------------------------------------------------------------------------------------|
| 2014<br>Full Financial Statement Upload<br>Please upload a complete copy of the financial statements, including the basic financial statements,<br>consisting of the government-wide financial statements, fund financial statements, notes to the<br>basic financial statements, Management's Discussion & Analysis, and any other required<br>supplementary information under the GAAP basis of accounting. | Upload Requirements<br>Before you upload a document, please conside<br>the following:<br>• File must be an Adobe Acrobat PDF file.<br>• File must be less than 30MB                                                                   |
| Browse<br>Upload<br>< Previous                                                                                                    | Upload Tips<br>If you do not have Adobe Acrobat to create a<br>PDF, the following websites have tools that<br>may aid you in doing so:<br>• <u>Small PDF</u><br>• <u>PDF Forge</u><br>• <u>Office Converter</u><br>• <u>PDF Merge</u> |

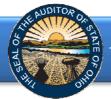

The select file will appear in this field

### Annual Financial Data Reporting System Quick Guide for Cities and Counties

Using the Browse button, navigate to the directory with the file you will upload into the system (See Figure 39). Once you have selected the file, the directory and file will appear in the uploand field. (See Figure 39). If the file selection is correct, click the green **Upload** button (See Figure 39) to upload the file into AFDRS.

| DAVE YOST<br>OHIO AUDITOR Annual Financial Data Re                                                                                                    | eporting                                                           |                                                                                                    |
|----------------------------------------------------------------------------------------------------|--------------------------------------------------------------------|----------------------------------------------------------------------------------------------------|
|                                                                                                    | GAAP                                                               |                                                                                                    |
| PLEASE SELECT A FILE TO UPLOAD.                                                                                                    |                                                                    | Upload Requirements                                                                                                    |
| Full Financial Statement Upload<br>Please upload a complete copy of the financial statements, including the b<br>consisting of the government-wide financial statements, fund financial state<br>basic financial statements, Management's Discussion & Analysis, and any of<br>supplementary information under the GAAP basis of accounting. | ements, notes to the                                               | Before you upload a document, please consider<br>the following:<br>• File must be an Adobe Acrobat PDF file.<br>• File must be less than 30MB                                                 |
| C:\Users\DLFinn\Desktop\AFDRS\2014_Year_End_Procedures.pdf Brow                                                                                                    | Use the<br>Browse button<br>to navigate to<br>the file<br>location | Upload Tips If you do not have Adobe Acrobat to create a PDF, the following websites have tools that may aid you in doing so:     Small PDF     PDF Forge     Office Converter     PDF. Merge |

Figure 39

The following message will appear if your file has been successfully uploaded (See Figure 40). Once your file has been successfully upload click the **Next** button (See Figure 40).

|                                                                                                    | GAAP                       |                                                                                                    |
|----------------------------------------------------------------------------------------------------|----------------------------|----------------------------------------------------------------------------------------------------|
| YOUR FILE HAS BEEN UPLOADED SUCCESSFULL<br>PLEASE CONTINUE YOUR FILING TO THE FINAL STEP.                                                                                                    | Υ.                         | Upload Requirements                                                                                                    |
| Full Financial Statement Upload<br>Please upload a complete copy of the financial statements, includir<br>consisting of the government-wide financial statements, fund finar<br>pasic financial statements, Management's Discussion & Analysis, ar<br>supplementary information under the GAAP basis of accounting. | icial statements, notes to |                                                                                                    |
|                                                                                                    | Browse                     | If you do not have Adobe Acrobat to create a<br>PDF, the following websites have tools that<br>may aid you in doing so: |
| Upload                                                                                                    |                            | Small PDF     PDF Forge     Office Converter     PDF Merge                                                              |

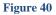

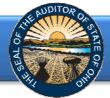

The following web page will open (see Figure 41). Enter the name and title and email of the individual completing the submission process. Click the box to acknowledge the information entered is complete and accurate for the reporting year and basis of accounting selected. Then click the **Submit** button. **NOTE: The data entered into the AFDRS cannot be modified once the Submit button has been clicked. Please ensure the final data to be reported is entered prior to submitting.** 

| DAVE Y<br>Ohio Aud     |                                                                                                    |
|------------------------|----------------------------------------------------------------------------------------------------|
|                        | Acknowledge                                                                                                    |
| Name<br>Title<br>Email |                                                                                                    |
|                        | I ACKNOWLEDGE THE INFORMATION I HAVE ENTERED INTO THE AUDITOR OF STATE OF OHIO'S ANNUAL FINANCIAL DATA REPORTING SYSTEM IS COMPLETE AND ACCURATE FOR THE REPORTING YEAR AND BASIS OF ACCOUNTING SELECTED. |
| Figure 41              | Submit                                                                                                    |

The following message (see Figure 42) will appear if the reporting requirements were submitted timely, as specified in Ohio Revised Code Section 117.38, and in accordance with GAAP, as required by Ohio Administrative Code 117-2-03(B), to the Auditor of State.

| DAVE YOST<br>Ohio Auditor                                                                                                    | Annual Financial Data Reporting                                                                                                    |
|----------------------------------------------------------------------------------------------------|----------------------------------------------------------------------------------------------------|
|                                                                                                    |                                                                                                    |
| Completed                                                                                                    |                                                                                                    |
|                                                                                                    | eting the requirements for filing annual financial report within the parameters of the Ohio Revised Code (ORC) he Ohio Administrative Code (OAC) 117-2-03(B).                                                           |
|                                                                                                    | r you to publish notice in a newspaper circulated in your political subdivision or taxing district that the financial report has been<br>ilable for public inspection at your office as required by ORC Section 117.38. |
| A representative from the Auditor of State's Office will be in contact with you should any additional questions arise regarding your submission. |                                                                                                    |
|                                                                                                    |                                                                                                    |
| Figure 42                                                                                                    |                                                                                                    |

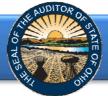

If GAAP financial statements were **not** submitted to the Auditor of State as required by Ohio Administrative Code 117-2-03(B) irrespective of the date submitted, the following message will appear (see Figure 43) after clicking the **Submit** button (see Figure 41).

Note: If an entity filing on a Cash or Modified Cash basis does not submit the annual financial report information to the AOS within 60 days of year-end and does not request an extension, the entity may be subject to a noncompliance citation in the management letter for filing late.

| DAVE YOST<br>Ohio Auditor                | Annual Financial Data Reporting                                                                                                    |
|------------------------------------------|----------------------------------------------------------------------------------------------------|
|                                          |                                                                                                    |
| Completed<br>Thank you for compl         | eting the requirements for filing                                                                                                    |
| schools, prepare th<br>improvement corpo | e Code (OAC) 117-2-03(B) requires that all counties, cities and school districts, including educational service centers and community<br>eir financial reports pursuant to generally accepted accounting principles (GAAP). ORC Section 1724.05 requires community<br>prations established under this Code section to report annually on a GAAP basis.<br>It of the financial report not being filed on a GAAP basis as prescribed by Ohio law, will be subject to the penalties<br>117-2-03(B). |
| A representative from                    | the Auditor of State's Office will be in contact with you should any additional questions arise regarding your submission.                                                                                                    |

If GAAP financial statements were submitted to the Auditor of State as required by Ohio Administrative Code 117-2-03(B) but **not** in accordance with the timing requirements specified in Ohio Revised Code Section 117.38, including any approved extension, the following message will appear (see Figure 44) after clicking the **Submit** button (see Figure 41).

| DAVE YOST<br>Ohio Auditor                                                                                       | Annual Financial Data Reporting                                                                                                    |
|----------------------------------------------------------------------------------------------------|----------------------------------------------------------------------------------------------------|
|                                                                                                    |                                                                                                    |
| Completed                                                                                                    | eting the requirements for filing                                                                                                    |
| The Ohio Revised C<br>ORC Section 117.38<br>Section 1724.05 rec<br>annual reports to th<br>financial reports to | Code (ORC) Section 117.38 requires that local public offices file their annual financial reports with the Auditor of State's Office (AOS).<br>B also requires GAAP-mandated entities to submit their financial reports to the AOS within 150 days of their fiscal year-end. ORC<br>quires community improvement corporations established under this Code section to report annually on a GAAP basis and submit their<br>ne AOS within 120 day of their fiscal year-end. All other entities have 60 days following the end of their fiscal year to submit their |
| A representative from                                                                                           | n the Auditor of State's Office will be in contact with you should any additional questions arise regarding your filing.                                                                                                    |

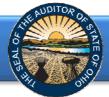

In addition to the completed message (Figure 42, 43 or 44) an email will be sent to the email address entered on the acknowledgement page (Figure 41). The email will include an excel file (.xlsx) of the financial and demographic data entered into the AFDRS system (Figure 45).

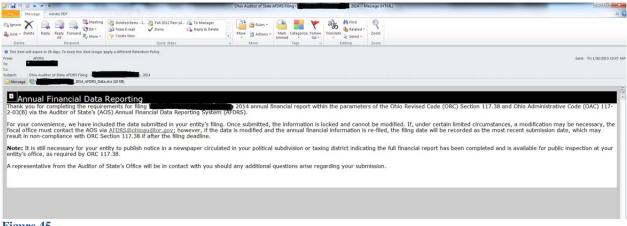

#### Figure 45

If additional questions arise that are not addressed within the Frequently Asked Questions or this Quick Guide, please contact the Auditor of State's Office at <u>AFDRS@ohioauditor.gov</u> for assistance.